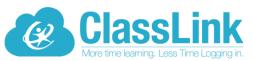

## Single Sign-On technology allowing teachers and students access to many apps with just one login!

Dear Parents.

Your child's school is now using ClassLink, a single sign-on platform that will allow teachers and students to use one username and password to access many of the apps they will need. Single sign-on is an essential tool for productive remote learning, and ClassLink will serve as your child's homebase for education, whether it's in the classroom or at home. We are continuing to build apps, so you may see additional apps added to your child's Launchpad as they are built.

ClassLink can be accessed from either a computer or mobile device. Please follow the directions below to get started.

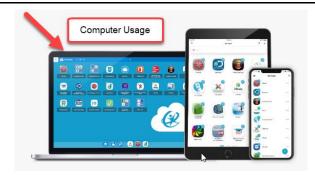

## Here is how to help get your child started on a **computer**:

- 1. Go to this website: <a href="https://launchpad.classlink.com/jmk12">https://launchpad.classlink.com/jmk12</a> or
- 2. Go to the Johnstown-Monroe Local Schools Website: <a href="www.johnstown.k12.oh.us">www.johnstown.k12.oh.us</a> and scroll down to Quick Links to locate the ClassLink short cut.
- 3. Once on the ClassLink page, enter your username and password (this is the same as your computer login). Note Johnstown Elementary Students can click the Sign in using QuickCards icon and scan the quick card that was provided in their envelope.
- 4. When accessing applications such as Schoology, a message may prompt you to install an extension. You must install the browser extension for ClassLink to work on your device.
- 5. Once logged into ClassLink, when you select Schoology, our learning platform, you will automatically be logged in.

ClassLink is a safe and secure way to ensure your child has access to everything needed for continued learning. We want you to know our software never collects or shares any personal student information.